## **PROVA**

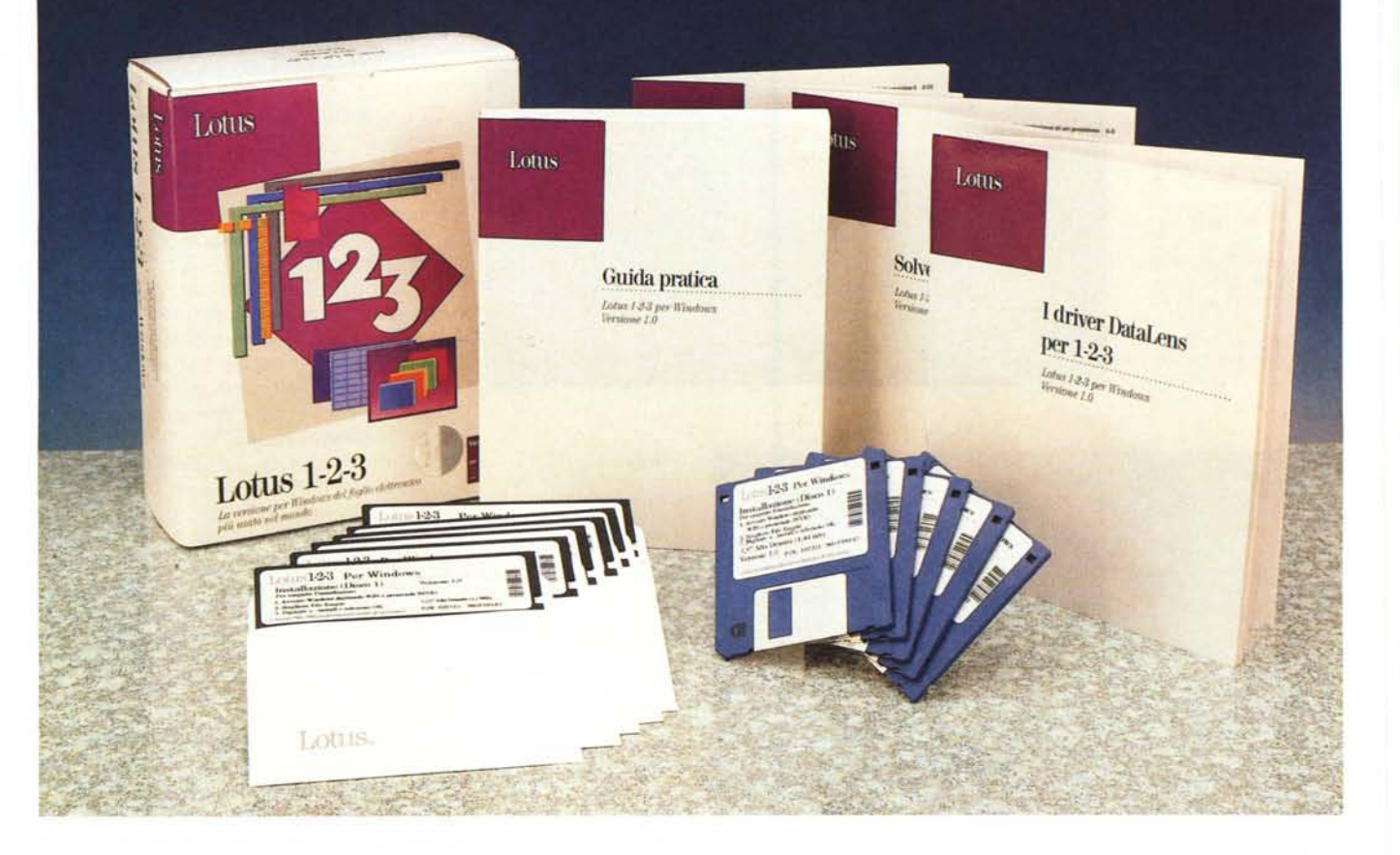

# *Lotus 123* **per** *Windows*

## *di Francesco Petroni*

*varie versioni comunicati stampa la Lotus*<br> *varie versioni dell'123. Siamo* a ei *suoi comunicati stampa la Lotus* ci *tiene costantemente aggiornati sul numero di copie vendute delle 16.000.000 (fine ottobre* 1991), *numero che dovrebbe essere moltiplicato per un fattore probabilmente molto superiore ad 1, per ottenere il numero degli utilizzatori dell'* 123 *nel mondo.*

*Il Lotus* 123 è *stato sicuramente per molti degli attuali utilizzatori del Personal Computer il ((primo amore)), indicando in realtà con questo termine il prodotto con il quale gli stessi hanno cominciato ad uti-* *lizzare produttivamente* e *quindi ad apprezzare il computer come efficace strumento di lavoro.*

*Conseguentemente il fatto che, dopo una lunga* e *sofferta gestazione, sia uscita finalmente la versione per Windows de1l'123, rappresenta senza dubbio una notizia molto importante, non solo per quello citato* ma *per svariati altri motivi, specie in questi mesi immediatamente successivi al divorzio tra Microsoft* e *18M.*

*Che la Lotus* si *converta all'ambiente Windows* è *infatti un indubbio riconoscimento per la Microsoft* e *arriva in un mo-* *mento in cui la casa di Redmond ne può avere molto bisogno.*

Ma se *la Lotus ha scelto Windows non lo ha fatto certo solo per far piacere alla Microsoft,* ma *lo ha fatto anche per impostare una sua nuova strategia di lungo respiro, nella quale 1'123 rappresenta solo una parte.*

*Di tale strategia abbiamo parlato nello scorso numero, in una specifica anteprima,* e *parliamo in questo numero sia nel presente articolo sia in un riquadro che dedichiamo* ai *prodotti di Lotus destinati al Groupware.*

## PROVA LOTUS 123 PER WINDOWS

## *Prime impressioni. L'ambiente* **e** *le Smart leons*

L'123 per Windows versione 1.0 è la traduzione dell'123 release 3.1 per l'interfaccia grafica della Microsoft. Questo significa che vi si possono trovare, anche se in modo parzialmente riorganizzato, tutte le funzioni che caratterizzavano quel prodotto. Il plus nella nuova versione è dato da Windows e quindi dalle Finestre che possono apparire in varie forme, anche iconizzate, e dai vari elementi grafici, particolarmente curati, che caratterizzano il nuovo ambiente.

Tra questi spicca la Barra con le Icone, in pratica un pannello pieno di bottoni, che farà da motivo conduttore in tutti i prodotti Lotus/Windows, e che ha un significato non solo estetico, ma anche e soprattutto operativo.

Le Icone sono personalizzabili, nel senso che è possibile assegnar loro delle Maero, scritte dall'utente, che in tal modo diventano patrimonio della specifica installazione.

Tra le Icone sono già presenti quelle che permettono il lancio di un altro applicativo Lotus sotto Windows. Ad esempio, tra quelle disponibili per 1'123, citiamo le Icone/Bottoni che servono per lanciare Freelance, Ami Pro e cc: Mail, tra quelle del Freelance Graphics, le Icone per 123, Ami e cc:Mail, e così via. La sintassi del comando sottostante è comunque molto' semplice:

## lancia path applicativo modalità

per cui l'utente può facilmente realizzare in proprio altri bottoni per lanciare qualsiasi altro applicativo Windows.

Il Pannello può essere personalizzato nel senso che l'utente può decidere, attraverso una specifica Dialog Box, quali e quante Icone installare (in figura 1 ne vediamo un largo campionario, ingrandito). Dopodiché può decidere se posizionare il Pannello stesso lungo uno dei bordi dell'ambiente di lavoro, oppure se lasciarlo svolazzare sul foglio, sul quale si può posizionare a piacere spostandolo con il mouse.

L'utente deve poi abituarsi ad eseguire i comandi con i Bottoni delle Smarts Icons (come al solito in termine inglese è più suggestivo e preciso di quello italiano) e non più con i comandi di menu. Il rapporto tra i comandi iconizzati e i comandi di menu non è comunque di perfetta equivalenza.

Ad esempio esiste una Icona che serve per ingrandire il carattere presente nelle celle selezionate. Nel menu un comando del genere non ha molto senso perché una volta richiamata una finestra di dialogo si può scegliere un tipo di Font e la sua dimensione all'interno di una vasta scelta e quindi sarebbe sprecato un semplice comando di ingrandimento del carattere.

È stata Iconizzata la scelta delle funzioni

## **lotus 123 Windows**

## **Produttore:**

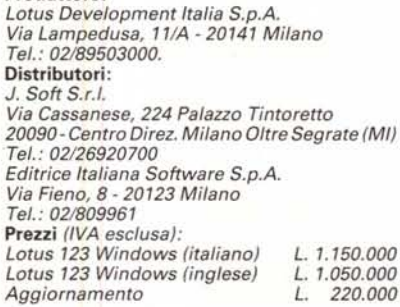

chiocciolina, e il bottone fornisce opportunamente anche le necessarie parentesi.

Esistono poi Icone con comandi ... a metà, nel senso che non esauriscono la loro azione, ma passano il controllo ad una Finestra di Dialogo che la porta a termine.

*Figura* 1 - *Lotus 123 per Windows - Ingrandimento delle Smart Icons.*

*Con* il *termine Smart Icons, tradotto sommariamente in italiano in Barra Icone, viene indicato un insieme di Bottoni. variamente confezionabili e variamente posizionabili, a ciascuno dei quali* è *legata una certa azione, che può essere un comando già presente nel menu e quindi reso più immediato.* o *una Maero di qualsiasi complessità scritta dall'utente.*

Poiché la Barra con le Icone appare sia nell'ambiente foglio che in quello grafico, queste appartengono a due categorie. La prima, costituita da quelle per il foglio, ne contiene 62 e la seconda 35. Alcune sono in comune, nel senso che eseguono comandi presenti in ambedue gli ambienti.

Torniamo ad analizzare l'ambiente esaminando l'hardcopy di figura 2. Possiamo vedere innanzitutto le due finestre, quella dell' 123 e quella del file in uso, se ne è in uso uno solo. Vediamo in alto le due righe, quella per l'Editing e quella che riporta lo stato delle varie caratteristiche estetiche impostate per quella cella (per la cronaca si chiama Riga Formato).

La finestra con il foglio contiene le tradizionali barre di scorrimento in fondo alle quali sono posizionati i due bottoncini per settare le eventuali linee di splittaggio. Tale funzionalità negli 123 per DOS si chiamava Window.

Nelle figure 3 e 4 vediamo due videate ciascuna delle quali mostra quattro finestre. La prima contiene quattro finestre si-

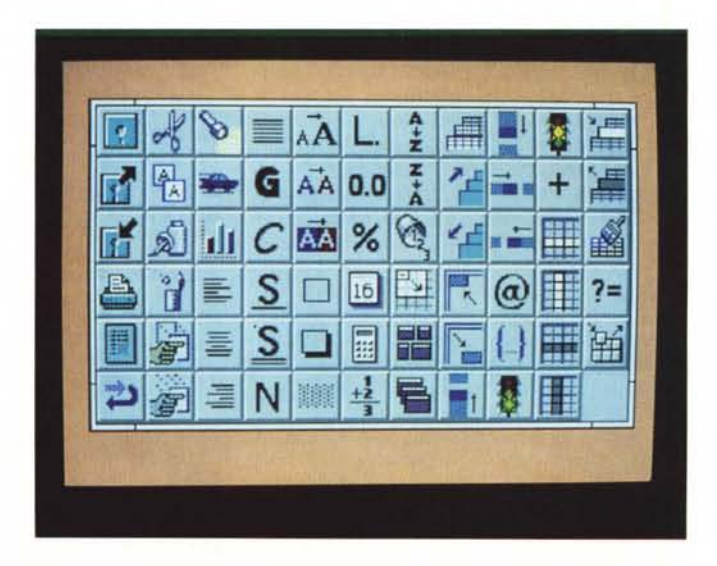

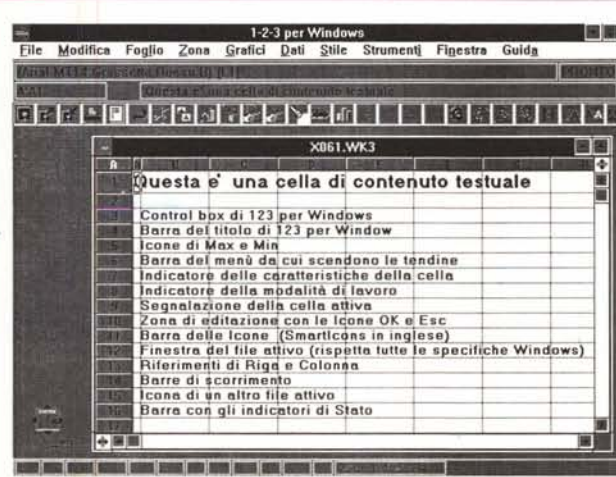

*Figura* 2 - *Lotus 123 per Windows - L'ambiente.*

*L 'aspetto* è *decisamente Windows ed* è *curato nei minimi particolari. Si nota subito la presenza della Barra delle Icone, elemento in più rispetto al foglio 123 classico. A livello di funzionalità 1'123 per Windows* è *la traduzione abbastanza fedele del/'123 release* 3.1 *per 005 per l'ambiente grafico della Microsoft. Questa soluzione accontenta sicuramente il pubblico degli habitué. ma in certi casi appare forzata.*

## PROVA LOTUS 123 PER WINDOWS

mili, e rappresenta un'applicazione di consolidamento, la seconda mostra insieme più tipologie di finestre.

## */I materiale*

L'opuscolo Installazione. Si tratta di una guida veloce all'installazione ed alla manualistica

L'opuscolo con l'Indice grafico completo delle Icone disponibili come Smart Icons.

Un opuscoletto con le informazioni sui quattro membri della linea Working Together, che, oltre a1l'123, sono Ami Pro, Freelance Graphics e cc:Mail, tutti per Windows e tutti in grado di lavorare insieme (solo nella versione inglese).

La Guida per l'utente dell'Adobe Type Manager. L'installazione dei Font aggiuntivi dell'Adobe Type Manager è facoltativa, in quanto è possibile che l'utente li abbia già installati, indipendentemente da 123, oppure che non voglia installari.

*Windows.*

*delle Oialog Box.*

Ricordiamo che i Font ATM sono dei font software il cui scopo è sia quello di migliorare la resa a video dei vari font scelti per la stampa, e questo indipendentemente dal tipo di stampante utilizzata, sia quello di aumentare la dotazione di font stampabili, e questo dipendentemente dal tipo di stampante. Ne trae particolare vantaggio una stampante laser povera di font, che con ATM amplia le sue capacità.

I font disponibili non sono gli stessi presenti nella versione standard degli ATM, per cui è teoricamente possibile sommare le varie tipologie.

La Guida del Modulo Solver. Il manuale, di oltre 80 pagine, introduce ai comandi Solver e Backsolver, basandosi soprattutto sull'analisi dei file dimostrativi forniti in dotazione. In altre occasioni abbiamo parlato dei problemi tipicamente affrontabili con un Solver, che rimane uno strumento di analisi molto evoluto e per questo destinato solo ad utilizzatori evoluti e specializzati nella materia.

La guida ai Driver Data Lens. I Data Lens, già presenti nelle versioni 3.x per DOS, sono moduli aggiuntivi che permettono di svolgere operazioni di DataBase interrogando archivi esterni, che rimangono tali, consentendo al foglio 123 di ricevere solo i dati risultato della interrogazione. Sono forniti in dotazione quelli per dialogare con dBase, Paradox e SOL Server. Altri sono disponibili a richiesta.

I moduli Data Lens sono utilizzabili anche per scrivere su archivi esterni, ma riteniamo questo un uso improprio, in quanto il loro scopo fondamentale è quello di dare la possibilità all'utente finale, pratico del foglio elettronico, di rielaborare dati già disponibili su procedure «regolari», per produrre analisi, statistiche, previsioni, il tutto anche in forma grafica. Il relativo manualetto occupa circa 80 pagine.

Il Manuale per l'aggiornamento per chi proviene dalla versione DOS

Un centinaio di pagine introduttive dell'ambiente Windows, della finestra 123 e

1-2-3 per Wi **BR This country of the Country** ers & UIB Gras **Ha Verdel** PRONTO **RANGE STATE** X010.WK3 вø XIII LWKT , The Library<br>The Matite Las<br>294 – 294 m Ŧ *l •* no .••• **THE CHANGE** otale<br>| 856<br>| 806<br>| 678  $\frac{156}{001}$ <br> $\frac{169}{169}$ 962<br>1843<br>1954 **J .-l,In 1'0 4 J1flP 5 l'l,h I Q**<br>**B M** Aggregation Ä  $rac{456}{381}$ **, '\l'lna • ",ho** SITTWET n. **I.tunu** 쁲 ₩ ₩₩ innam<sup>1</sup>  $2114$ **l'lilll.II"** w.  $\frac{1}{2}$ <br> $\frac{2}{3}$ <br> $\frac{4}{3}$ <br> $\frac{1}{3}$ <br> $\frac{9}{3}$ <br> $\frac{1}{3}$ <br> $\frac{1}{3}$ m **11111 ••**  $\frac{1}{2}$ **,UI'I'" .luqno 'l'Il"** QL 00 X 3 m = 1

*Figura* 3 - *Lotus <sup>723</sup>* per Windows - Fine*stre affiancate.*

*È possibile lavorare con più file, a ciascuno dei quali è destinata una finestra. Un file a sua volta può svilupparsi nella terza dimensione* e *nella finestra che lo contiene può essere impostata una vista prospettica prefissata (se ne vedono tre strati). La terza dimensione, che richiede ovviamente l'utilizzo di nuovi comandi di spostamento* e *di evidenziazione, risulta molto comoda in operazioni di tipo «consolidamentO))* e *può essere chiamata in causa solo quando serve effettivamente.*

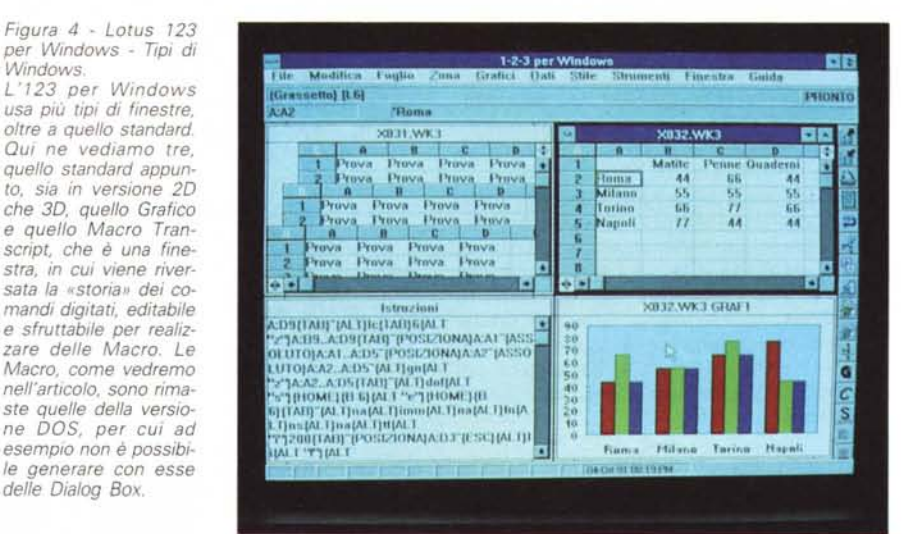

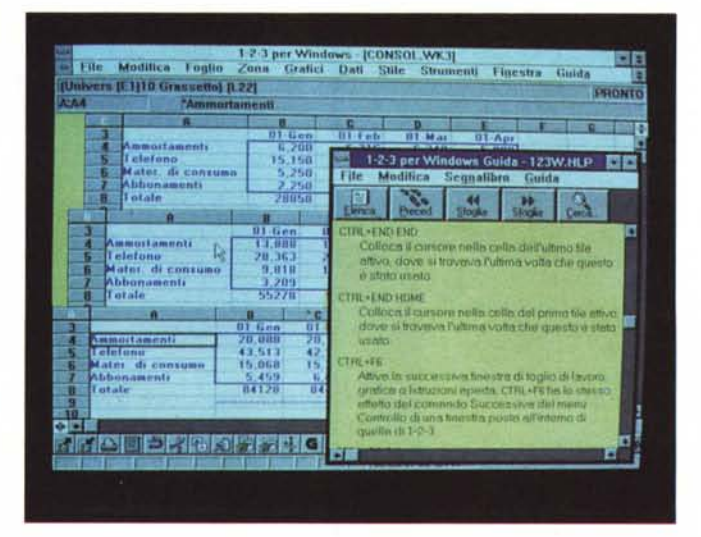

della finestra che contiene il singolo file, dell'uso del mouse e del lavoro attraverso i menu e la Dialog Box. Insomma tutte le novità operative per chi già conosce 1'123 per DOS

*Figura* 5 - *Lotus* 723 *per Windows - Un lavoro* 3D *sullo sfondo dell'Help.*

*La messaggistica di Help propria del Lotus 723 per Windows* si *poggia sul gestore di Help standard di Windows* e *costituisce conseguentemente una tipica applicazione «ipertestuale)) a sé stante, consultabile in vari modi, anch 'essi standard per questo tipo di struttura. Oui lo vediamo in azione su uno sfondo costituito da un foglio tridimensionale.*

Viene spiegato come usare le Smart Icons e l'Help interattivo.

Seguono due parti, la prima destinata a chi proviene specificamente della versione 2.0 per DOS e quindi necessita di un'in*Figura* 6 - *Lotus* 123 *per Windows - Scelta dei Font.*

*Fino a otto font utilizzabili in contemporanea, che diventano molti di più* se *si attribuiscono loro gli attributi, come grassetto, corsivo* e *sottolineato,* e *i colori,* se *si stampa a colori. La dotazione* è *quella A TM, vero* e *proprio standard di fatto per i Font pel Windows, in attesa del Windows* 3. 1 *con i suoi True Type.*

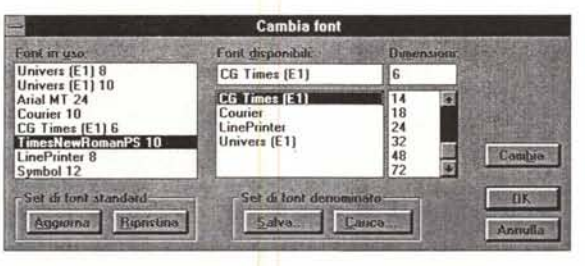

troduzione anche all'ambiente tridimensionale e a tutti i comandi in più della versione 3.1 rispetto alla 2.x e la seconda destinata a chi proviene dalla versione 3.0.

A circa metà delle circa 100 pagine inizia la Guida Rapida dei comandi di menu, delle funzioni chiocciolina e delle funzioni Maero.

Concludono una sezione dedicata alle compatibilità tra i file realizzati con le varie versioni di Lotus e Symphony per DOS, e relativi programmi aggiuntivi di tipo WYSI-WYG, e 1'123 per Windows, e viceversa, e una tabella che affianca i comandi 123 per Windows con i relativi comandi 123 per DOS

Il Manualone Guida pratica è diviso in più sezioni. La prima introduce l'123 per Windows, l'uso del Mouse, le varie modalità di attivazione di un comando (menu, Dialog Box, tasti acceleratori, ecc.) l'uso del Pannello con le Icone (abbiamo deciso! lo chiameremo solo Smart lcons), la gestione delle finestre, lo sfruttamento dell'Help, il cui funzionamento avviene attraverso la specifica funzione di Windows (figura 5).

La seconda sezione è interamente dedicata all'uso dello spreadsheet e quindi vengono trattati i comandi di movimento, i comandi di selezione, sia via mouse, sia via tastiera, sia su fogli bidimensionale che su fogli tridimensionali. Poi la digitazione del contenuto delle celle, nelle varie situazioni. Infine i comandi di Modifica, per copiare, spostare, inserire, nominare, ecc. zone di celle.

La terza sezione riguarda la definizione degli attributi estetici del contenuto delle celle: Formati, Font, attributi vari, ecc. (figura 6). La quarta tratta le formule di calcolo e conseguentemente le funzioni chiocciolina.

La quinta sezione è dedicata alla produzione dei Grafici, di tipo Business e al loro arricchimento. Tali operazioni si eseguono su una specifica finestra grafica, corrispondente all'editore grafico già presente nella 2.3 e nella 3.1 per DOS.

Seguono una serie di sezioni dedicate rispettivamente all'inserimento e all'editing dei testi nelle celle, alla stampa dei dati, e ai vari tipi di protezione attivabili per le celle e per i file. Si passa poi al lavoro su più file e all'uso delle tecniche ODE.

La sezione dodici tratta dell'uso dell'123 per Windows per manipolare Databases. Le funzionalità sono analoghe a quelle molto evolute presenti nell'123 release 3.1. Permettono di eseguire, oltre alle normali operazioni ormai standard nei vari prodotti a base spreadsheet, anche operazioni di Join tra più tabelle e permettono di inserire in fase estrazione dei campi calcolati e delle formule di sommarizzazione. Alla fine della sezione viene anche trattato il caso di accesso a database esterni (si tratta dell'argomento DataLens cui è dedicato, molto opportunamente, uno specifico manualetto già citato prima).

Le successive due sezioni trattano le funzioni per eseguire Analisi Statistiche e l'utilizzo, anche tridimensionale, delle funzioni di What-lf.

Dalla sezione 15 si comincia a parlare di Macro, che si possono realizzare anche usando il trascrittore di comandi (in pratica un registratore sempre acceso).

La sezione 16 è il Tutorial che prevede l'utilizzo di una serie di file esercitativi, disponibili con il materiale.

Chiudono una serie di sommari e di ap-

*Figura* 7 - *Lotus 123 per Windows - Una fa*se *dell'installazione. Già durante l'installazione Lotus* 123 *per Windows appare in una veste grafica molto rifinita, con numero*se *finestre che illustrano dinamicamente le varie fasi operative* e *che si susseguono su uno sfondo con effetto filigrana. L'installazione di tutti* i *moduli comporta l'occupazione di circa* 8 *megabyte. Quella più spartana del solo* 123 *supera comunque* i <sup>6</sup> *mega.*

PROVA LOTUS 123 PER WINDOWS

pendici tecniche. I dischi sono 5 da 1,44, compreso quello con i font ATM, e quello con i Printer Driver.

L'installazione è molto spettacolare in quanto sul video appaiono una serie di immagini molto rifinite che evidenziano le varie fasi dell'operazione (figura 7). L'installazione di tutti i moduli comporta l'occupazione di circa 8 megabyte. Quella ridotta al solo 123 supera comunque i 6 mega. Per fare girare 123 per Windows occorre una macchina con almeno 2 mega RAM.

Oltre alle scelte in fase di installazione ci sono le scelte dei parametri globali di lavoro (nell' 123 per DOS, il comando era /FG, Foglio Globale) e delle preference. Si compiono su di una serie di finestre di dialogo molto efficaci. Le vediamo in figure 8 e 9.

## *Alcune perplessità sulla versione 1.0 dell'123 per Windows*

L'123 per Windows è dichiaratamente la traduzione in ambiente Windows di tutte le funzionalità dell'123 release 3.1 per DOS. 123 release 31 è un ottimo prodotto (ne abbiamo parlato anche noi più vol-

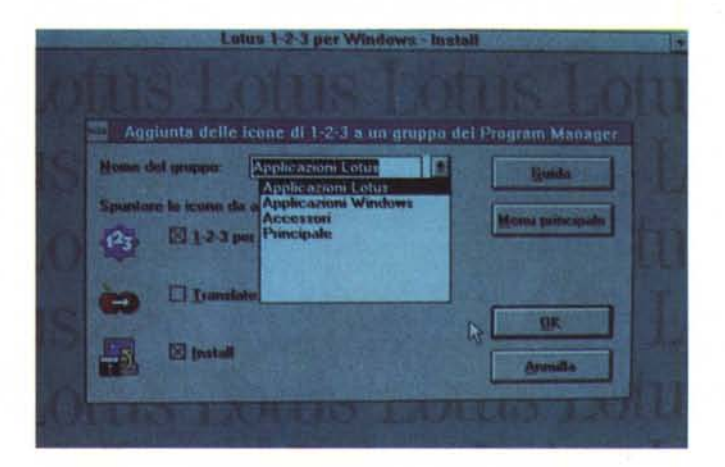

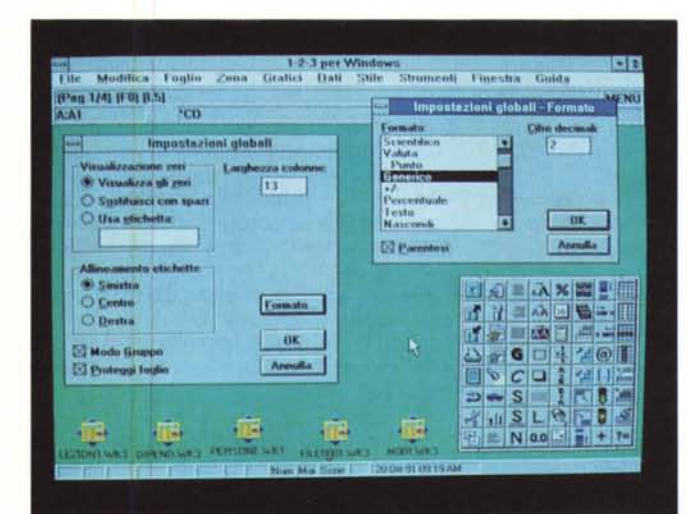

*Figura* 8 - *Lotus <sup>123</sup> per Windows - Impostazioni globali.*

*I vecchi comandi che comportavano un via vai sulla barra superiore del menu nel vecchio* 123, *sono stati riassunti in più agevoli finestre di dialogo. Con l'occasione possiamo anche verificare come sia possibile Iconizzare, all'interno della finestra dell'* 123, i *vari fogli aperti* e *come sia possibile posizionare a piacere il pannello con le Smart Icons.*

## PROVA

LOTUS 123 PER WINDOWS

te), Windows è l'interfaccia grafica per eccellenza e quindi non si discute. La Lotus ha eseguito, probabilmente per problemi di tempo, una semplice somma del primo con il secondo.

Pare comunque che nei laboratori della casa americana stiano lavorando su un nuovo 123, «ripensato» in «Windows».

Altro fatto che appare evidente nella storia dell' 123 è che la Lotus è fin troppo condizionata dall'idea che il suo utente tipo (uno di quei 16.000.000) possa «disamorarsi» se, passando alla nuova versione per Windows, non trovasse più al suo posto i comandi che è abituato ad attivare.

Personalmente ritengo l'utente medio dell' 123 ben contento di poter passare a Windows e altrettanto ben contento di abituarsi ad utilizzare nuovi comandi e nuovi metodi operativi.

Questo stesso problema ha angosciato, e quindi condizionato, a suo tempo sia i progettisti del Borland Quattro che quelli del Microsoft Excel, intenzionati, questa volta, a sottrarre qualcuno dei più volte citati sedici milioni di utenti, alla Lotus. Borland con il suo doppio menu, la Microsoft con il suo Help specifico per gli ex 123-isti.

Tornando all'123 per Windows, citiamo a titolo di esempio qualche comando importante per evidenziare il modo in cui è stato tradotto per Windows.

Il comando Copia ed gli altri comandi di Zona.

Prendiamo il comando Copia, indiscutibilmente il più importante tra quelli di Editing. Nelle vecchie versioni dell'123 la sequenza dei passi operativi era Copia, Origine, Destinazione. Già nelle più recenti versioni per DOS c'è stata una inversione nelle tre fasi, dovuta alla necessità di selezionare prima, la Zona, sulla quale successivamente si decide quale comando eseguire.

Nella versione per Windows convivono due comandi: Copia e Incolla, nel pieno rispetto dello standard operativo vigente in Windows, e Quick Copy, che mostra una Dialog Box in cui occorre indicare, anche selezionando con il mouse le due zone, quella di origine e quella di destinazione. Esistono infine anche delle Icone che servono per eseguire la stessa operazione.

L'evidenziazione delle Zone partendo da una Dialog Box.

Molti dei comandi, una volta eseguibili solo via menu, dispongono ora di comode Finestre di Dialogo. Quando, all'interno di queste, occorre anche indicare delle zone, basta evidenziarle direttamente sul foglio usando il mouse. Durante tale operazione la Dialog Box scompare per poi riapparire alla fine. Se la funzione, ad esempio ancora una volta la Copia, richiede due evidenziazioni successive, la sensazione che dà il via vai della finestra non è delle più riposanti.

I comandi sulle colonne.

Altrettanto eterogenei sono i comandi sulle colonne. Il loro dimensionamento è possibile con il mouse agendo sulla singola colonna. Un'operazione analoga eseguita

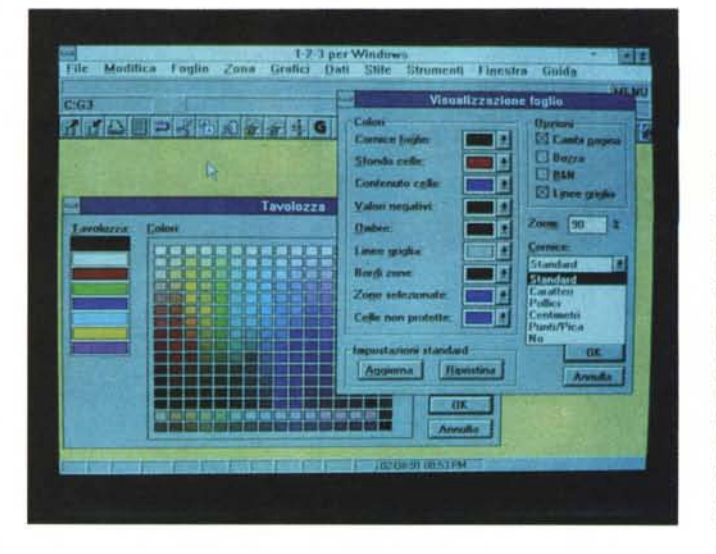

## *Figura* 9 - *Lotus 123 per Windows - Perso-nalizzazione dell'ambiente.*

*Ecco la finestra di dialogo che permette di scegliere in che modo visualizzare il foglio di*  $$ *finire gli otto colori utilizza bili contemporaneamente selezionandoli su una tavolozza molto ricca. Utile* è *la possibilità di imporre un fattore di scala per ridurre* o *ingrandire il foglio per visualizzarlo al meglio sul monitor.*

*Figura* IO - *Lotus* 723 *per Windows - Lotus* 123 e *Freelance Graphics per Windows. I rapporti tra Lotus 123* e *Freelance Graphics, già strettissimi con le rispettive versioni 005, diventano ancora più stretti nelle versioni per Windows, in cui* i *due applicativi possono essere caricati in due Task,* e *il passaggio dei dati tra l'uno* e *l'altro può avvenire con le funzionalità Windows, il Clipboard, il ODE* e *l'OLE.*

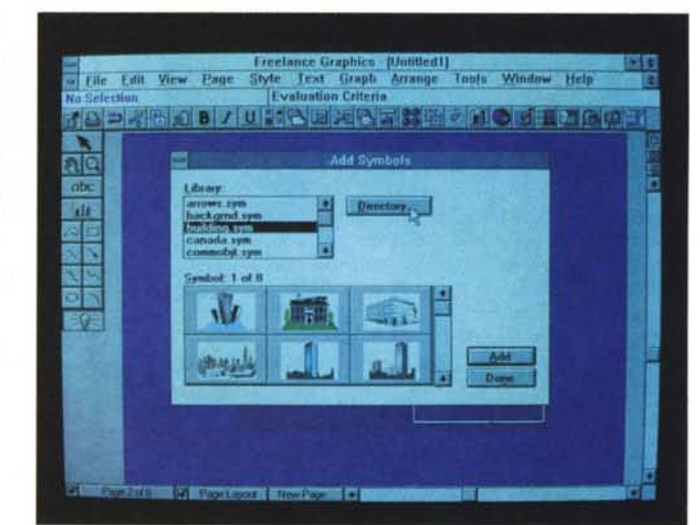

su più colonne oppure operazioni di inserimento o cancellazione, possono essere invece eseguiti solo attraverso il menu o le Smart Icons.

L' 123 Classic.

Pigiando il classico «/», appare una finestra con all'interno il menu classico dell'123 DOS. L'uso di tale menu disattiva quello Windows e quel che è più grave disattiva il mouse. È forse in questa maniera che la Lotus cerca di convincere anche i più tradizionalisti sull'opportunità di convertirsi completamente all'interfaccia Windows?

A proposito, l'unico comando non disponibile, e non disponibile neanche in altra forma «dall'altra parte» del menu, è il Foglio Stato, che forniva la misura dell'occupazione del file.

Questo significa che la Lotus preferisce non indicare le occupazioni dei propri file. Non c'è modo di accorgersi di un eventuale awicinamento ad una condizione di Memory Fuli.

Windows e 3D.

Come detto delle due versioni DOS dell' 123, quella convertita a Windows è la 3.1. Quindi sono state trasportate tutte le funzioni in più della versione 3.1 rispetto

alla più semplice 2.3. Nella versione Windows un foglio tridimensionale occupa comunque una sola finestra, quindi se di tale foglio si vogliono vedere più strati occorre disporre una vista prospettica all'interno della finestra. La prospettiva all'interno della Window ha un punto di fuga contrario alla prospettiva eseguita sulle finestre e questo genera una sensazione di disordine.

## *Working Together*

Della strategia chiamata Working Together parliamo in uno specifico riquadro in coda a questo articolo.

Gli aspetti riguardanti il «lato» 123 della faccenda sono la disponibilità di voci di menu ed icone che lanciano direttamente gli altri applicativi sui quali, attraverso funzioni DDE ed OLE, è possibile riversare dinamicamente dati, e dai quali è possibile ricevere dati. Questo è il Together che riguarda i prodotti (figure 10 e 11).

Nel caso di collegamento attraverso prodotti di Posta Elettronica o di Groupware, il Together si riferisce al lavoro con altre persone con le quali ci si scambiano

### *Figura* Il - *Lotus <sup>123</sup> per Windows - Lotus* 123 e *Ami Pro. Il Word Processar Ami per Windows* è *nato in casa Samna. Poi ambedue (casa* e *prodotto) sono stati acquisiti dalla Lotus che in tal modo ha* sia *fatto propria una cultura* « *Windo-*Ws" sia *allargato la propria offerta di prodotti inserendo in catalogo un Word Proces*sor ad interfaccia grafi*ca, che ora, nella versione 2.0, diventa molto evoluto.*

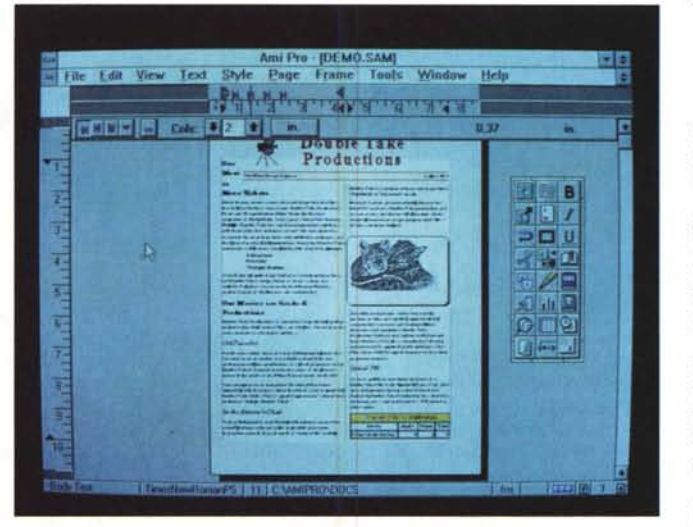

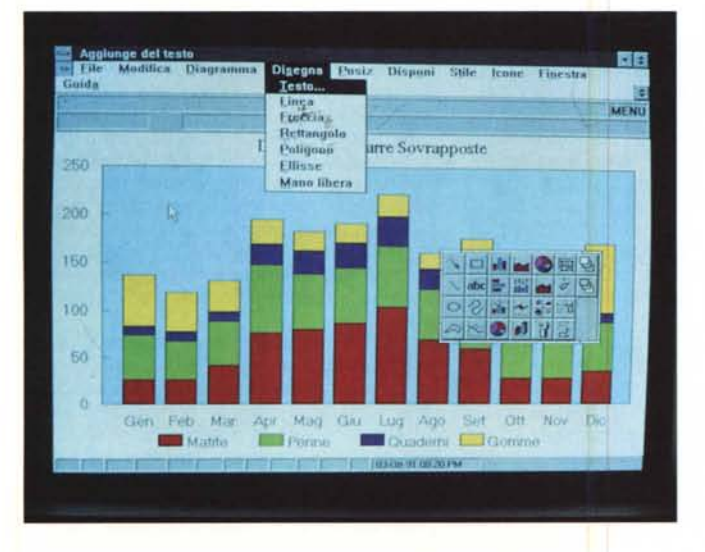

tutti i tipi di messaggio e con le quali si può intervenire a più mani su uno stesso lavoro. Di questo parliamo nel riquadro pubblicato nelle pagine successive.

## *123 per Windows contro Excel*

È noto a tutti che attualmente, almeno fino a quando non si comincierà a vedere realmente in giro il Borland Quattro versione Windows, i grandi rivali tra i fogli elettronici per Windows sono l'Excel della Microsoft, da quasi un anno approdato alla versione 3.0 (ma la prima era già la 2.0), e il nuovo 123.

Vediamo alcune differenze che ci permetteranno anche di citare altre caratteristiche dell'123

Excel è nato direttamente per Windows (anzi aveva visto in precedenza la luce in casa Macintosh) mentre l'123 è nato per DOS, quando il DOS era ancora il 2.0. Quindi il primo è stato progettato per l'interfaccia grafica mentre il secondo vi è stato adattato. Con le versioni 2.01 e 3.1 1'123 ha adottato l'interfaccia Impress, di cui la Lotus è diventata proprietaria, e solo ora ha adottato quella della Microsoft.

MCmicrocomputer n. 113 - dicembre 1991

Nei rapporti con altri formati di file 1'123, oltre ad appoggiarsi ancora su due sue tipologie (WK3 e FMT), che gli consentono una compatibilità verso il prodotto per DOS, si avvale ancora di un Translate esterno, mentre l'Excel, direttamente nella Dialog Box del comando Salva, dispone di un bottone Opzioni che permette un Import/Export più immediato.

*Figura* 12 - *Lotus 123 per Windows -* Bus; ness *Graphics. Anche l'ambiente Busi*ness *Graphics* è *più simile* a *quello presente nel/'* 123 *release* 3.1 *che non* a *quello* a suo *tempo inventato per 1'123 per Presentation Manager. Trattandosi di una Window di tipo differente anche le Smart Icons disponibili nell'ambiente sono di tipo differente.*

L'123 ha implementato funzioni superiori (già ricordate) di Database direttamente nel foglio normale, mentre l'Excel si appoggia ad un prodotto aggiuntivo esterno, il Q+ E, il quale peraltro è talmente ben collegato con il foglio da diventarne praticamente una parte integrante.

Metterei invece un bel X, un pareggio insomma, per quanto riguarda le funzionalità di Data Extract da file esterni al foglio di lavoro. I Data Lens per 123 e ancora il Q+E per Excel assolvono egregiamente allo scopo. In 123 un lavoro complesso si può appoggiare su più fogli di un singolo file 3D. Excel invece manca della terza dimensione, ma vi supplisce implementando un buon set di funzionalità operanti su più fogli, che consentono ad esempio di eseguire dei Consolidamenti e di lavorare

## PROVA LOTUS 123 PER WINDOWS

con Gruppi di Fogli, memorizzabili con un solo nome e sui quali operare in contemporanea.

La qualità finale di un lavoro in foglio è abbastanza analoga, in quanto le funzionalità si equivalgono. Excel permette un maggior numero teorico di possibilità, ma in pratica anche quelle offerte daIl'123 sono esuberanti.

Ed ora un «1» e un «2». Vince 1'123 nelle funzioni grafiche di tipo Drawing, assenti nell'Excel, mentre l'Excel dispone delle funzioni di Outlining molto interessanti e soprattutto utili in un lavoro complesso e ricco di dati numerici assenti in 123.

Enormi differenze per quanto riguarda le Macro. Excel consente a tutti gli utenti di programmare nuove Funzioni, Menù personalizzati, Dialog Box, nel rispetto degli standard vigenti sotto Windows. L'123 per Windows, dispone solo delle «vecchie» macro. Ad esempio la classica istruzione «xm» (per chi non lo sapesse è quella che permette di generare un menu personalizzato), agisce solo sulla finestra del menu «123 classic».

L'123, l'ambiente 123, è però programmabile attraverso un prodotto aggiuntivo, che si chiama ADK (Add-In Development Kit, uscito di recente) e che permette al programmatore C (e quindi non all'utente normale) di costruire funzioni chiocciolina, di modificare il menu interno, di modificare insomma il funzionamento dell'123. Con ADK si sviluppano in pratica librerie DLL. Le Macro di Excel rimangono più esterne, permettono, anche al normale utente di Excel (deve essere ovviamente evoluto) solo di fare «aggiunte» e «modifiche» al normale ambiente.

In definitiva rispetto all'Excel 1'123 per Windows subisce l'handicap di essere ancora solo una versione 1.0 e soprattutto di dover risultare comunque un'evoluzione di un prodotto che è stato pensato quasi 10 anni fa, quando di Windows non esisteva neanche l'alfa test della prerelease della versione 1.0. Questo handicap si avverte in termini di organizzazione generale del programma più confusa (il 3D è affascinante tecnicamente, ma in un ambiente a finestre sovrapponibili e ben collegate serve molto meno), e in termini di prestazioni velocistiche, nettamente inferiori sia a quelle delle versioni DOS che a quelle dell'Excel.

Ci sono margini per ripensare in veste Windows il tutto. Smart Icons e Working Together ne sono un'avvisaglia significativa. Windows avrà una vita molto lunga, abbiamo tempo e abbiamo voglia di vedere ulteriori miglioramenti e soprattutto grandi novità.

## *Conclusioni*

Le caratteristiche principali dell'123 per Windows sono quindi:

- senza dubbio le Smart Icons, intese sia come strumento per lavorare più veloce- *(continua a pag. 232)* 

## *La strategia Lotus Working Together*

N ella storia del microcomputer esistono<br>due date di nascita. La prima è quella che corrisponde al giorno, siamo nei primi anni '70, in cui il primo microprocessore è stato in qualche modo collegato ad una piccola tastiera, ad una ROM comprendente un linguaggio rudimentale, a qualche chip RAM con pochi byte e ad un semplice display con pochissimi caratteri. La seconda, siamo nel 1981, è quella in cui l'IBM ha prodotto il suo primo Pc.

La differenza tra le due date è che la prima ha interessato solo un piccolo, relativamente, gruppo di appassionati e che la seconda ha interessato e sta interessando oltre agli stessi appassionati citati prima, anche milioni di lavoratori di ufficio che hanno in moltissimi casi potuto rivoluzionare il loro modo di lavorare.

È così nata l'Informatica «individuale», in cui l'aggettivo «individuale» però assume due connotazioni contrastanti. Individuale vuoi dire che l'utente è un grado di far Informatica da sé, senza dover dipendere da specialisti, il che è un bene, ma vuoi dire anche che l'utente può fare «troppo» da sé, perdendo in alcuni casi il collegamento con il resto dell'azienda, il che non è un bene.

Nelle aziende si è infatti verificato il fenomeno cosiddetto del Downsizing, che sta a significare che molte delle procedure importanti, vitali per il funzionamento dell'Azienda stessa, sono state portate vantaggiosamente su PC.

Ma si è conseguentemente creato un frazionamento eccessivo delle procedure e soprattutto dei dati.

Partendo da questa constatazione la Lo-

## *di Francesco Petroni*

tus ha proposto la sua nuova strategia per gli anni '90. Si chiama «Working Together» e vuoi dire sia prodotti che lavorano insieme, sia persone che lavorano, finalmente, insieme, ed ha come finalità principale proprio quella di ridare compattezza al patrimonio Informativo Aziendale, vero e proprio bene da far fruttare, mettendolo a disposizione dell'azienda nel suo complesso.

Working Together significa quindi un ripensamento, se non un pentimento, nella filosofia dell'Informatica Individuale. E ci piace che una grande casa come la Lotus abbia deciso di in un certo senso di ricominciare da capo, proponendo delle soluzioni aziendali in cui l'Informatica Individuale continua a vivere, ma ben incasellata in un preciso disegno organizzativo.

La strategia si basa su una nuova linea di prodotti, tutti sotto Windows, cui va il merito indiscutibile di rendere praticabili alcune soluzioni tecniche necessarie a garantire anche il funzionamento del Working Together.

I prodotti sono i tre applicativi classici della Lotus (123, Ami Pro e Freelance per Windows), utilizzabili sia individualmente, sia in gruppo (come diremo tra un po') e i due applicativi per rete: Lotus Notes e cc: Mail, il primo originale Lotus e il secondo acquisito tempo fa dalla Lotus che lo ha poi Windows-izzato.

Lotus Notes si pone come obiettivo proprio quello di recuperare il patrimonio informativo sparso e di rimetterlo a disposizione dell'azienda nel suo complesso. Vorrei a tal proposito citare la sintetica e significativa definizione che dà di Lotus Notes l'opinionista Seymour: «Integratore su vasta scala di Informazioni Strategiche su una Società e sui suoi Clienti,»

cc: Mail è invece il più diffuso prodotto di Posta Elettronica (più di un milione di copie vendute) ed ha anche ricevuto il premio Word Class istituito per varie categorie di prodotti software dalla rivista americana «PC World».

## *La caratteristiche di Lotus Notes*

Notes non è un semplice prodotto Software, è anche un prodotto Groupware. Il primo problema è quello di definire che cosa vuol dire Groupware e cosa fa un prodotto Groupware.

Innanzitutto un prodotto Groupware opera necessariamente su una rete di PC, e dispone di funzionalità di Posta Elettronica.

Permette varie tipologie di comunicazioni. Non solo quelle 1 a 1 (un mittente e un destinatario). non solo comunicazioni 1 a molti (un mittente a più destinatari). ma anche comunicazioni molti a 1 (ad esempio un gruppo di persone che riferisce al capo) e comunicazioni molti a molti, per una conferenza cui partecipino con pari dignità più personaggi.

L'ambiente, totalmente Windows-izzato, mostra subito una serie di sei cartelle (fig. 1). identificabili da sei linguette poste sulla parte alta del video. In ognuna di queste cartelle si possono inserire più Database, identificabili a loro volta tramite una Icona.

Con Notes si gestiscono Database di documenti.

Tali documenti fanno riferimento a modelli preimpostati, disegnati dall'utente abi-

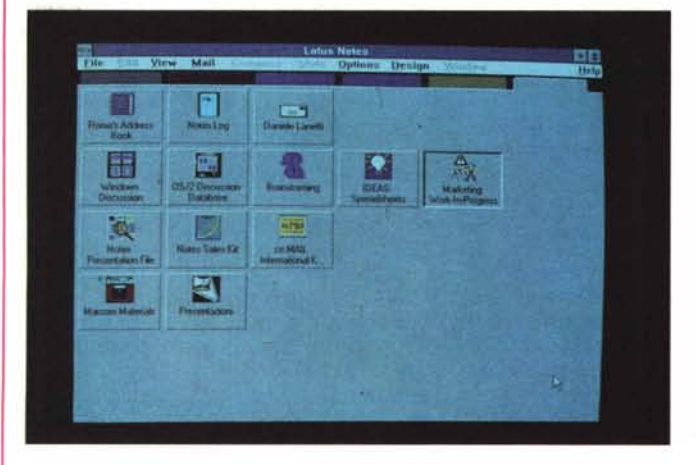

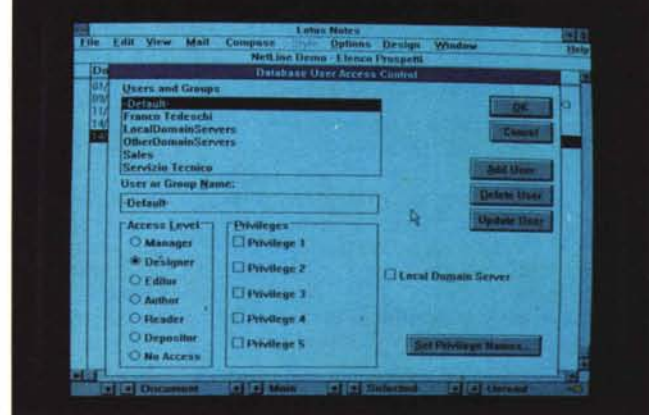

*Figura* l -*Lotus Notes - <sup>I</sup> Database Gestiti. Con Lotus Notes si gestiscono Database di Documenti. Tali Documenti fanno riferimento a modelli preimpos tati, per i quali si possono definire campi strutturati di vario tipo oppure zone a contenuto libero, maschere d'acquisizione, viste riassuntive, ecc. Possono contenere testi, tabelle, grafici* e *immagini bit-mapped inserite direttamente* o *collegate dinamicamente tramite le funzioni di Windows.*

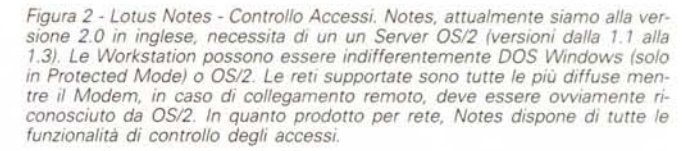

litato alla creazione dei Database, per i quali si possono definire campi strutturati di vario tipo oppure zone a contenuto libero, maschere d'acquisizione, viste riassuntive, ecc. e che possono contenere testi, tabelle, grafici e immagini bit-mapped.

Le funzionalità di definizione ed uso dei Database permettono di usare funzioni chiocciolina, di usare vari livelli di protezione (fig. 2). di impostare stutturazioni, ecc. Ouelle di alimentazione dei documenti permettono di sfruttare dizionari, comprimere file grafici, definire stili estetici, a livello di paragrafo e a livello di font, ecc. Insomma Notes sfrutta tutte le tecniche software più diffuse nei vari settori della microinformatica.

Tramite gli strumenti ODE e OLE di Windows è anche possibile incorporare nei documenti elementi esterni prelevati e collegati dinamicamente da altri prodotti Windows presenti sul PC, e anche fare il *vice*versa. È inoltre possibile convertire file testuali scritti con altri Word Processor non Windows.

I documenti presenti nei Database possono essere ricercati in varie maniere e possono essere oggetto delle funzionalità di Posta Elettronica incorporate in Notes (fig. 3) o di appoggiarsi a cc: Mail, se presente. Le prime consentono di gestire liste di nomi, di eseguire Mail Merge e i conseguenti invii, di spedire e di ricevere posta, da e per qualsiasi nodo della rete e da e per qualsiasi dominio della rete. Sono attive anche le opzioni di notifica, consegna e notifica della consegna, per una maggiore regolarità delle funzioni di Posta, ecc., più tutte quelle relative alle problematiche di sicurezza e di riservatezza dei dati gestiti.

Altre caratteristiche di Notes sono quelle relative alla gestione dei Tavoli di Lavoro, spazi virtuali in cui si depositano documenti e ai quali si accede senza la ritualità e i vincoli della Posta Elettronica.

Mentre la Posta Elettronica è infatti la conversione su PC e rete di PC di una funzione comunque preesistente, il *Tavolo* Virtuale è una novità, nel senso che è una funzione resa possibile proprio dall'esistenza del PC e della rete di PC.

Ouesta considerazione ne induce un'altra' lo sfruttamento di un prodotto Groupware è consentito solo soddisfacendo precisi prerequisiti in termini di organizzazione aziendale che *deve* essere necessariamente reimpostata in modo da trarre il massimo vantaggio dall'adozione del prodotto di Groupware.

Il prodotto Groupware inoltre, se collegato ad altri prodotti di Informatica Individuale, consente di regolarne l'uso in modo da farlo diventare meno Individuale e più Aziendale, per lo meno in quelle parti comuni che vengono condivise attraverso la gestione dei Database di documenti e attraverso la Posta Elettronica Aziendale.

L'aziendalità della soluzione Notes emerge anche da altri particolari.

Esiste una funzione di «Replica», vera e propria "esclusiva» in Notes, e che consiste nella reciproco riallineamento periodico ed automatico tra due Database dislocati su due Server differenti e collegati a distanza. Ad esempio può servire ad una azienda con uffici situati in varie città, in ognuno dei quali c'è una rete locale, che abbia la necessità di tenere allineati i Database nei vari Server.

## *Requisiti hardware* **e** *software*

Notes, siamo alla versione 2.0 in inglese, necessita di un un Server OS/2 (versioni dalla 1.1 alla 1.3). Le Workstation possono essere indifferentemente DOS Windows (solo in Protected Mode) o OS/2 Le reti supportate sono tutte le più diffuse mentre il modem, in caso di collegamento remoto, *deve* essere ovviamente riconosciuto da OS/2.

## *Lotus ee:Mail*

Secondo un recente studio della società specializzata International Data Corporation (IDC) la diffusione nelle aziende delle applicazioni di Posta Elettronica è in forte crescita e queste tra breve diventeranno la modalità standard per le comunicazioni aziendali.

Ben consapevole di ciò la Lotus ha recentemente acquisito la società e il prodotto cc: Mail (era nato nel 1985), che già vantava una larga diffusione. Nel passaggio alla Lotus cc: Mail ha guadagnato una serie di conversioni per cui ora è disponibile per più piattaforme hardware e software, Mac, DOS e Windows, comunque collegabili tra di loro e utilizzabili sui più diffusi sistemi operativi di rete.

cc: Mail in quanto prodotto di Posta Elettronica permette a ciascun utente collegato di scrivere (con un apposito Text Editor interno). di trasmettere e di ricevere messaggi, testi, file, disegni, grafici, fax, ecc. Consente anche di collegarsi a sistemi di Posta Elettronica residenti su altri ambienti e a sistemi pubblici. Altra caratteristica di cc:Mail per Windows è l'integrazione, permessa da Windows, con le altre applicazioni che in pratica vengono a disporre di una funzione in più. Il File realizzato può essere stampato, salvato e finalmente inviato attraverso cc: Mail (fig. 4).

Oppure il *viceversa.* Nel messaggio predisposto con cc:Mail per Windows possono essere incorporati «ritagli» collegati anche dinamicamente con i prodotti di Personal Computing con i quali sono stati realizzati. In quanto applicazione che ha senso solo su LAN, su WAN e su LAN o WAN interconnesse, cc: Mail vanta una espandibilità illimitata (nel milione citato prima sono comprese anche installazioni com 10.000 utenti). ed alte prestazioni in termini di *ve*locità e di sicurezza in quanto utilizza di risorse di rete minime.

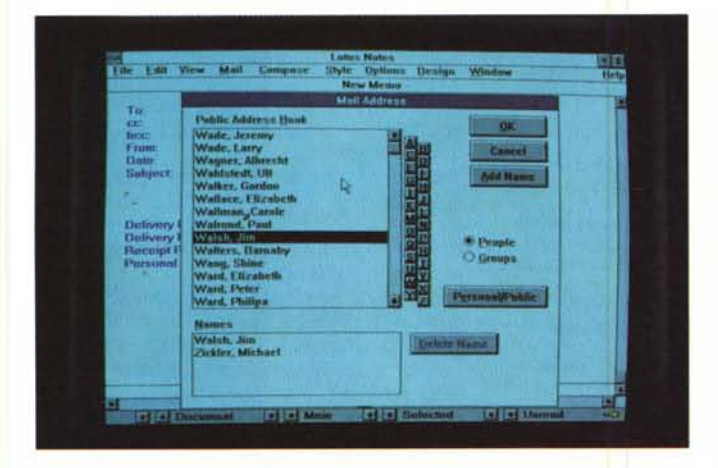

*Figura* 3 - *Lotus Notes - Gestione delle Liste.* I *Database di documenti sono condivisi. Esistono poi funzioni per il controllo degli accessi ai Database* e *funzioni per la gestione di liste di indirizz( utili ad esempio nelle operazioni di* Posta Elettronica interne a Notes. Anche le ricerche degli indirizzi posson<br>essere esequite con il Mouse sfruttando i bottoni con le lettere.

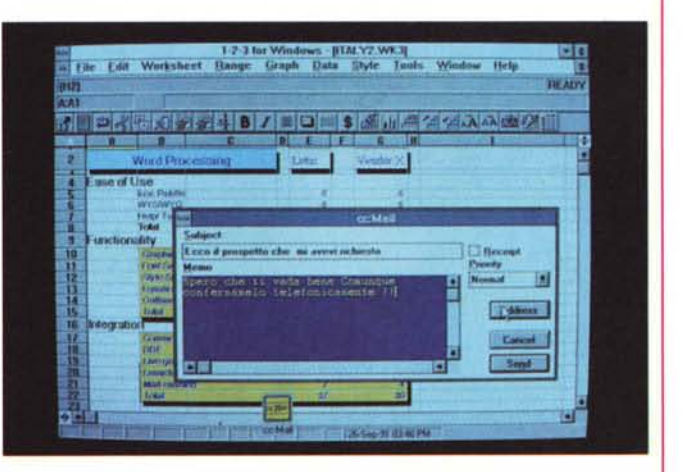

Figura 4 - Lotus cc:Mail - cc:Mail lanciato da Lotus 123. In quanto prodotto<br>di Posta Elettronica permette a ciascun utente collegato di scrivere (ancho *con un apposito Text Editor interno), di trasmettere e di ricevere messaggi, testi, file, disegni. grafici, fax, ecc. Inoltre, in quanto prodotto Windows a tutti gli effetti, può integrarsi con altre applicazioni che* lo *possono vedere. come il caso illustrato, addirittura come propria funzionalità interna.*

## PROVA

LOTUS 123 PER WINDOWS

## *(segue da pag. 229)*

mente, attivando «con un click» buona parte dei comandi, sia come strumento per personalizzare anche pesantemente le funzioni dell'ambiente, ad esempio in una situazione aziendale in cui vadano rispettati certi vincoli estetici ed operativi.

- L'accuratezza grafica che caratterizza la trasposizione in Windows 3. Ogni elemento ed ogni modulo, anche quelli di uso meno frequente, come la procedura di installazione, risultano curati fino al dettaglio, con Icone e Graficizzazioni molto eleganti ed accattivanti.

- Funzionalmente siamo rimasti all'123 release 3.1, più alcune funzioni in più, già presenti però nell' 123 per Presentation Manager (esempio il Solver). Vale quindi la pena ricordare le novità delle versioni 3.x rispetto alle 2.x.

- Ambiente tridimensionale puro, da intendere non come fogli uno sopra l'altro, ma come unico foglio spaziale. Le «prestazioni» teoriche sono di 256 fogli di 256 colonne per 8192 righe.

- Funzioni evolute di DataBase, con possibilità di eseguire Join tra più archivi, di eseguire operazioni di Sommarizzazione nella zona di Estrazione e di inserire dei Campi Calcolati nella stessa zona di Estrazione.

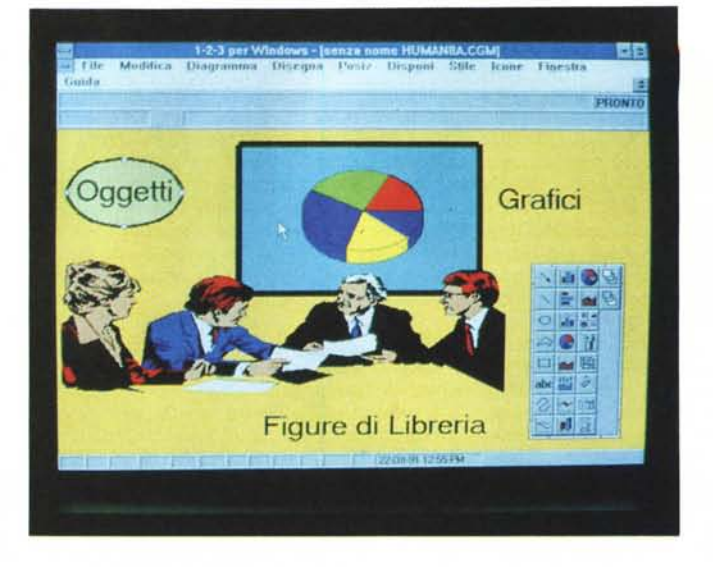

- Moduli Data Lens per lavorare con le citate funzioni di Database anche su file esterni che rimangono tali.

- Modulo Drawing incorporato, che permette di postprocessare i grafici di tipo Business confezionati con la funzione Grafo presente nel modulo foglio o di realizzare semplici disegni di tipo Vettoriale (figure 12 e 13)

- Funzioni di impaginazione del tutto grafiche, con possibilità di definizione di trat-

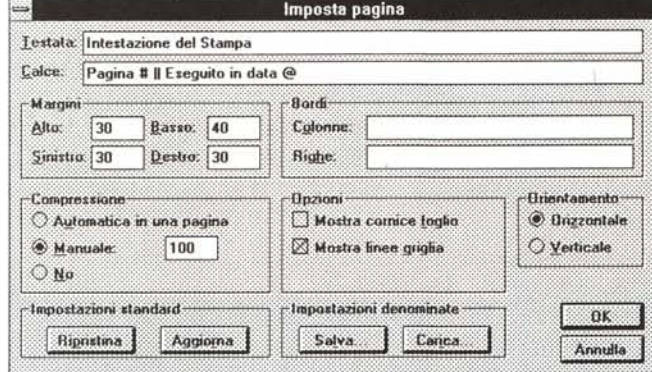

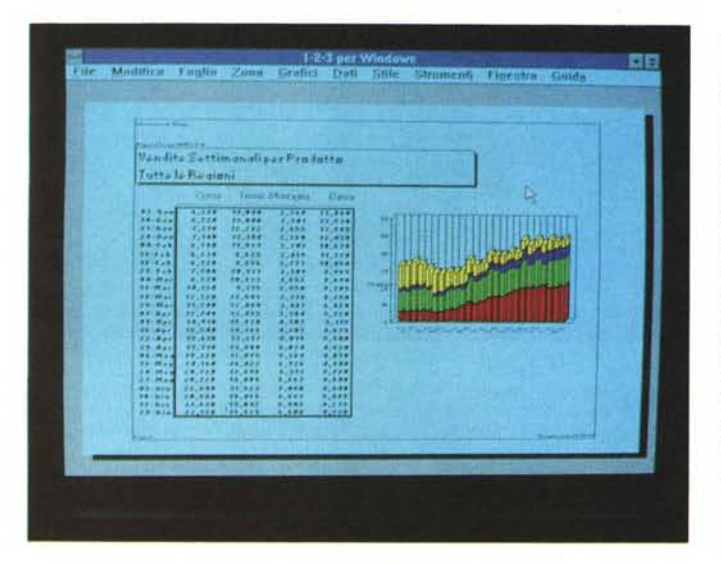

*Figure* 14, 15 - *Lotus 123 per Windows -Imposta Pagina* e *Simula-*

*zione della Stampa. Alla ricchezza ed accuratezza organizzativa ed estetica della Oialog 80x, che serve per definire le caratteristiche della Stampa, fa riscontro un 'anteprima, che dispone di una propria finestra Windows, molto povera, che non solo non dispone di comandi operativi, ad esempio per eseguire la margina tura, ma neanche dei più elementari comandi di Zoom. Li pretendiamo nella prossima versione"*

*Figura* 13 - *Lotus 123 per Windows - Grafica Orawing.*

*Oltre che alla ovvia produzione di 8usiness Graphics, la sezione Grafici dell'123 per Windows permette anche di fare attività di tipo Orawing, ad esempio aggiungendo elementi geometrici* o *testuali alla composizione* o *inserendovi figure di Clip Art, di* cui è *fornito in dotazione un piccolo campionario. La figura importata* è *trattabile al pari di un qualsiasi oggetto grafico.*

tamenti estetici nel foglio come filetti, cornici, ombreggiature e di inserimento di disegni realizzati con le funzioni Grafici, con l'Editor Grafico o importati dall'esterno in formato CGM (figure 14 e 15).

È possibile usare fino ad 8 tipi di font su uno stesso foglio, che diventano 32 o più se si utilizzano anche gli attributi, grassetto, corsivo, ecc.

È comunque attiva una funzione di zoom che permette di definire la dimensione del foglio sul video.

Insomma **il** matrimonio tra Lotus e Windows c'è finalmente stato, e sono nati i primi... frutti, 123, Ami Pro e Freelance.

Ma l'Informatica, è una materia in cui esiste sempre di meno l'amore e sempre di più l'interesse. Si tratta quindi di un matrimonio d'interesse in cui ciascun contraente trae vantaggio dall'unione con l'altro. La Microsoft, in quanto Windows, che In tal modo rafforza di un bel po' le sue posizioni nel confronto con l'IBM, che dal suo canto mette sul piatto (l'altro piatto) della bilancia la indubbia inflenza che continua ad avere sulle aziende «Big-Blue Dipendenti» che in troppi casi si fidano più delle «soft promesse» (stiamo parlando della strategia relativa ai sistemi operativi) dell'IBM, che della attuale solida ed indiscutibile, e ricca di prospettive future, realtà Windows.

La Lotus, che, dopo essere stata per anni troppo legata all'123, trova in Windows un elemento che le porge su un piatto d'argento la possibilità di «rinnovare» la sua strategia, prima basata su un solo prodotto, ora e nei prossimi anni basata su un gruppo di prodotti studiati per favorire un lavoro di gruppo.

AI di là quindi dei giudizi qualitativi e delle perplessità che abbiamo manifestato sul primo prodotto Lotus riconvertito per Windows, siamo sicuri che ci troviamo all'inizio di un interessante processo che richiederà qualche anno e che comporterà la nascita di nuovi modi di vedere la Microinformatica.

In tale ottica 1'123 per Windows e soprattutto la strategia globale della Lotus ci sembrano indicazioni di grande importanza. *c:::€*

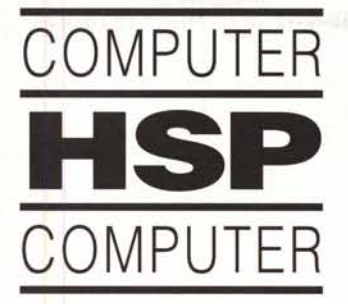

*1~dt~*

512K FOD1.2 RS232 PRINTER DESIGNER - 21 **AT 16/21 MHz da L. 469.000**

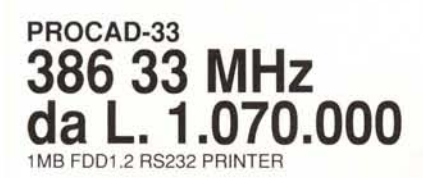

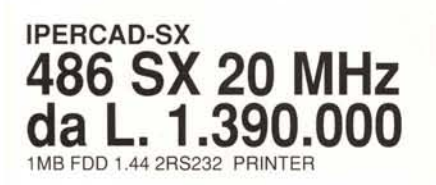

 $\blacksquare$  HARD DISK  $\blacksquare$  $\blacksquare$  COPROCESSORI $\blacksquare$ I VERI SALDI!!! 80287·10 L. 139.000 80387-SX L. 239.000 80387·25 L. 275.000 80387-33 L. 275000 487 SX L. 850.000 L. 359.000 L. 659.000 L. 729.000 L. 950.000 TELEF. TELEF. TELEF. L. 499.000 52MB 10E 1 11ms OUANTUM 105MB 10E 1 11ms OUANTUM 120MB 3,5" 10E 210MB 3,5" 10E 330MB 5,25" SCSI 660MB 16ms 5,25" SCSI 1200MB 16ms 5,25" SCSI CO ROM INTERNO

## \_ SCHEDE GRAFICHE\_ ANGOLO DEL CAD VGA 16 81T 512K L. 99.000 UVGA 32.000 COLORI 1024X768 256 C L. 219.000 SK 300/1200/2400 L. 134.000 EST. 300/1200/2400 L. 190.000 SK. 300/1200/2400 MNP5 L. 178.000 EST 300/1200/2400 MNP5 L. 249.000 SK MOOEM/FAX 9600 63 L. 290.000 V.32 9600 BAUD HIGH SPEEO MNP 5 L. 890.000 L. 270.000 L. 990.000 L. 3.990.000 L. 990.000 MODEM UVGA 740.000/CEG L UVGA TMS 34010 50 MHz UVGA TMS 34020 2M8ite UVGA COMP 8514/A FASTER

DESIGNER SX<br>**A OCCUPATION ATLLE** | OFFERTA NATALIZIA **386 SX 20 MHz NOTEBOOK** 512K FDD1.2 RS232 PRINTER

PROCAD-40 **38640 MHz da L. 1.170.000** 1MB FDD1.2 RS232 PRINTER

## IPERCAD-486 **48633 MHz da L. 1.850.000** 1MB FDD1.2 RS232 PRINTER

L. 699.000 L. 829.000 L. 490,000 899,000 L. 1.590.000 TELEF. 360.000 L. 1.890.000 L. 1.590.000 L. 529.000 L. 990.000 L. 1.150.000 **CITIZEN** TUTTA LA GAMMA A PREZZI INCREDIBILI<br>120D+ L. 259.00 L. 259.000<br>L. 499.000 SWIFT 24 24 A P20 80C 216S 24A P60 80 C 268S 24A P70 136C 268S 24A EPSON LO 570 80C 225 CPS FX 1050 136 C 220 S 9A LO 400 80C 150S 24A LO 1070 136 C 225 CPS 24A EPL 4100 A4 6PPM LASER EPL 7500 A4 6 PPM PostScripl - SAMSUNG 80C 300S 9A - TEXAS LASER 6PPM - MANNESMANN MT 904  $\blacksquare$  STAMPANTI **----VARIE----**

550,000 L. 1.490.000 L. 550.000  $\blacksquare$  MONITOR  $\blacksquare$ - MANNESMANN MT 82 - STAR LS04 LASER - STAR LC 200 COLORE

### VGA MONO PW L. 189.000<br>VGA COLORE 14" 640x480 L. 390.000 VGA COLORE 14" 640x480 L. UVGA 14" COL. *1024x768* 0.28 OP L. 490.000 UVGA 17" COL. 1024x768 O.28 DP 19" COLORE 1024x768 I L. 1.790.000<br>NEC 3D L. 820.000 NEC 3D L. 820.00<br>NEC 4D TELEF.  $NEC$   $4D$ NEC 5D TELEF. HITACHI20/21" TELEF.

**OFFERTISSIMA** S.G.UVGA 16 BIT 1MByte 32.000 COLORI + MON. 14" 1024x768 0.28 **L.699.000**

## **da L. 675.000 A4 kg. 2,8**

## **386 SX 20 MHz 2MB HD40MB L. 2.690.000** FDD. 1.44 RS232+ PRINTER

## **ZENITH DATA SYSTEM**

SlimsPORT 1.44 HD20 WGA L 2.290.000 SlimsPORT 286 1.44 H030 WGA L 2.650.000 MaslersPORT 286 1.44 H030 WGA L 2.590.000 MastersPORT 386 sx 1.44 HD60 WGA L 3.990.000

## STAMPANTE OMAGGIO

 $\blacksquare$  ACCESSORI

## OFFERTISSIMA MOUSE COLORATI L. 39.000 TAVOLETTA *12"x12"* W/STILO L. 290.000

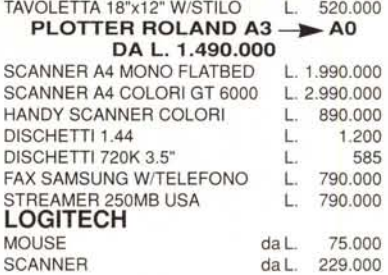

**GRANDI SALDI!!!** HARD DISK REMOVIBILE 44 MB

SYQUEST da 739.000

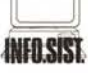

CONCESSIONARIO SU ROMA

CENTRO ASSISTENZA TECNICA PC. PROGETTAZIONE RETI LOCALI

Via Malta 8 • 00198 Roma Te!. (06) 8842378/8411987/8411090 8315076/8315083/8315093 dal Lun. al Sab. 9.00-13.00 / 16.30-19.30 GARANZIA 12 MESI· PREZZIIVA ESCLUSA